# How to How to Obtain a Parking Pass for Municipal Boat Launches

Complexe Sportif - Ville de Hawkesbury

**1.** Go to **reservations.hawkesbury.ca** and select **Login.**

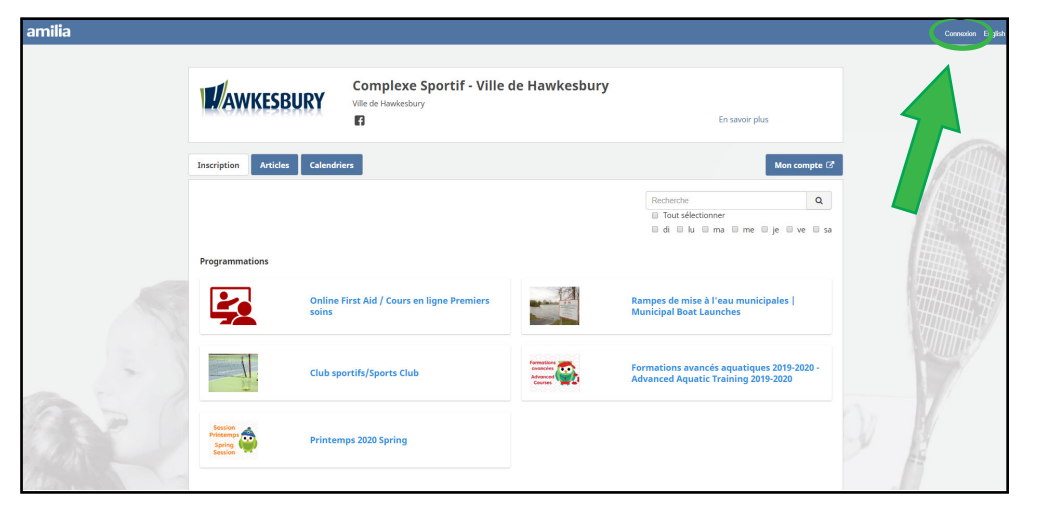

**Connexion** 

Courriel

**2.** Select **Create an Account.**

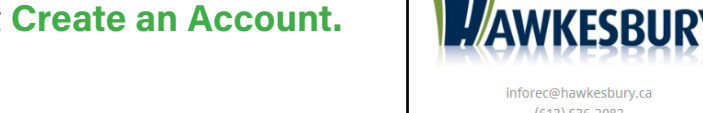

**3. Fill in the information** or connect via Facebook, Google or Office 365.

exemple@domain.com 马 Connexion avec Facebook Mot de passe Connexion avec Google Ğ 马 Connexion avec Office 365  $(613) 636 - 2082$ Connexion **Créer un compte du réinitialiser votre** mot de passe Créer un compte Complexe Sportif - Ville de Prénom **Hawkesbury** Connexion avec Facebook цý, **NKESBURY Nom Connexion avec Google** Ĝ inforec@hawkesbury.ca Connexion avec Office 365  $(613)$  636-2082 Courriel Mot de passe

**4.Login to Amilia** with your email and password that you just created.

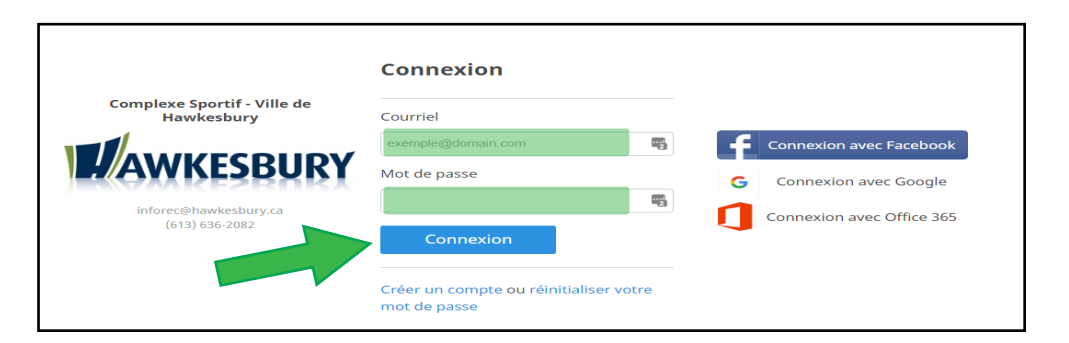

Créer mon compte

confidentialié.

passe

En appuyant sur "Créer mon compte", vous acceptez l'Entente avec un utilisateur et la Politique de

Connexion ou réinitialiser votre mot de

#### **5.** Select **Municipal Boat Launches.**

**6.** Scroll through the choice of passes by selecting the

**+Confederation & Cyr-de-Lasalle** icon.

#### Inscription Articles Calendriers  $\alpha$ Recherche<br>  $\Box$  Tout sélectionner<br>  $\Box$  di  $\Box$  lu  $\Box$  ma  $\Box$  me  $\Box$  je  $\Box$  ve  $\Box$  sa Programmations  $\frac{1}{2}$ Online First Aid / Cours en ligne Premi<br>soins 50 Rampes de mise à l'eau municipales |<br>Municipal Boat Launches Formations avancés aquatiques 2019-2020 -<br>Advanced Aquatic Training 2019-2020  $\Box$ **E Club sportifs/Sports Club** Session<br>
Spring<br>
Session **Printemps 2020 Spring**

## Seasonal Pass

## **7.** Select **Seasonal Pass.**

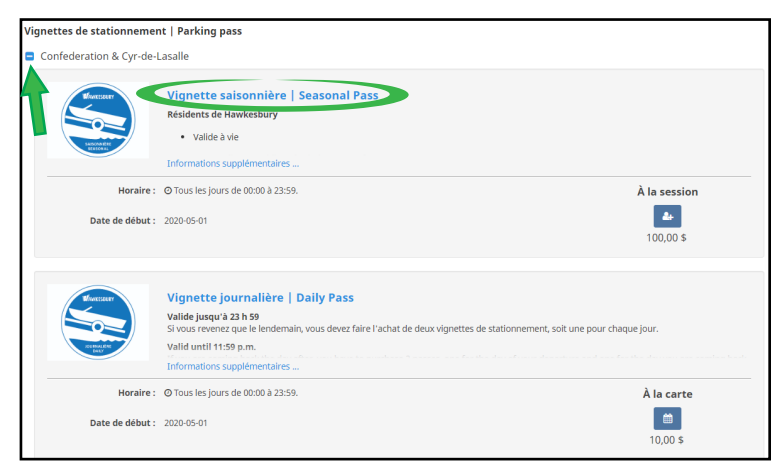

### **8.** Select **Registration**.

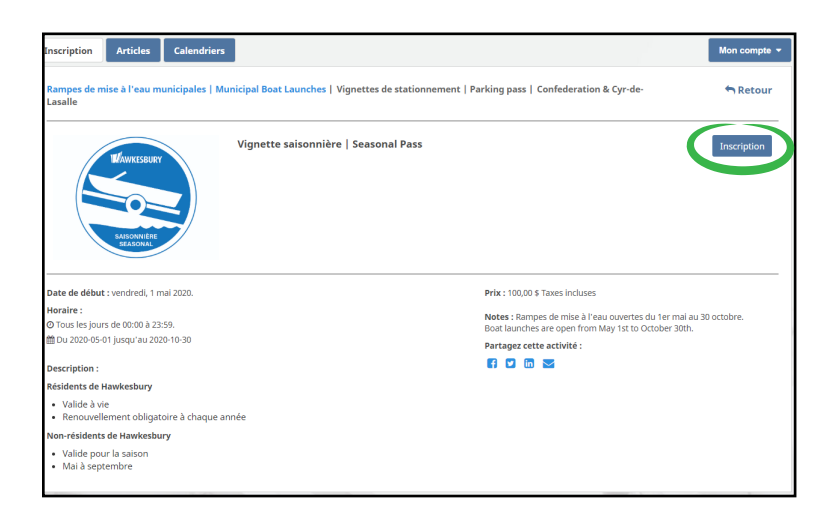

**9.** Select the **icon** next to your name in order to show a **green check mark**. Select **Order**.

#### Sélectionnez les participants à inscrire Vignette saisonnière | Seasonal Pass  $\mathbb{R}$  1 commander  $\bullet$ ◎ Tous les jours de 00:00 à 23:59. Ajouté au panier ■ Du 2020-05-01 jusqu'au 2020-10-30 100,00 \$ Taxes incluses Âge reguis O Cliquez sur & pour ajouter au panier Test - Rés adulte Test 5 (38 ans) O lois joly 0 & Plus d'infos requises 4 Ajouter une autre personne Poursuivre les achats Commander  $\bullet$  $\overline{4}$ Votre com  $\triangle$  Votre commande : 1 article

88,50 \$

**88.50 \$** 

 $100,00$ \$

88,50 \$

Total de la commande

#### **10.** Select **Order** a second time.

*The price shown is the non-resident rate. After entering your contact information, the resident rebate will be applied automatically.*

#### **11.** Enter your **contact information**, as requested.

Important – the parking pass is associated to the vehicle. It is important to indicate the correct registration number.

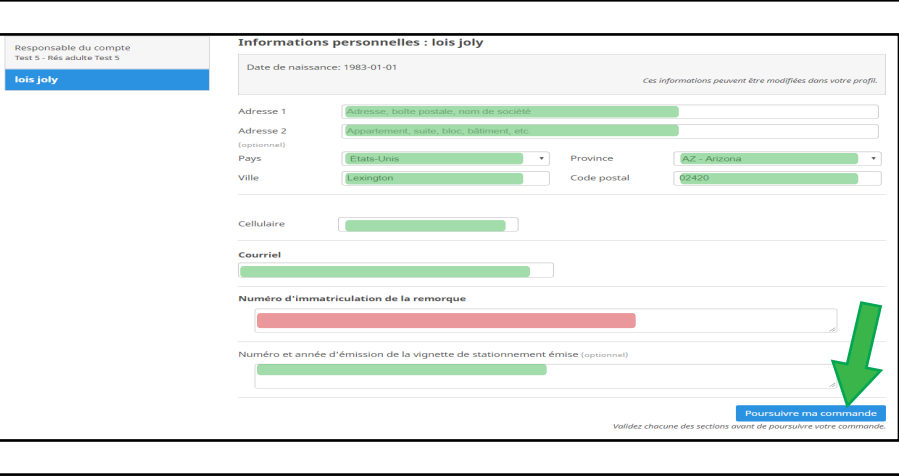

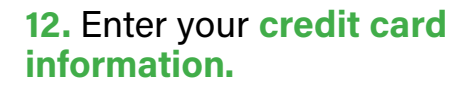

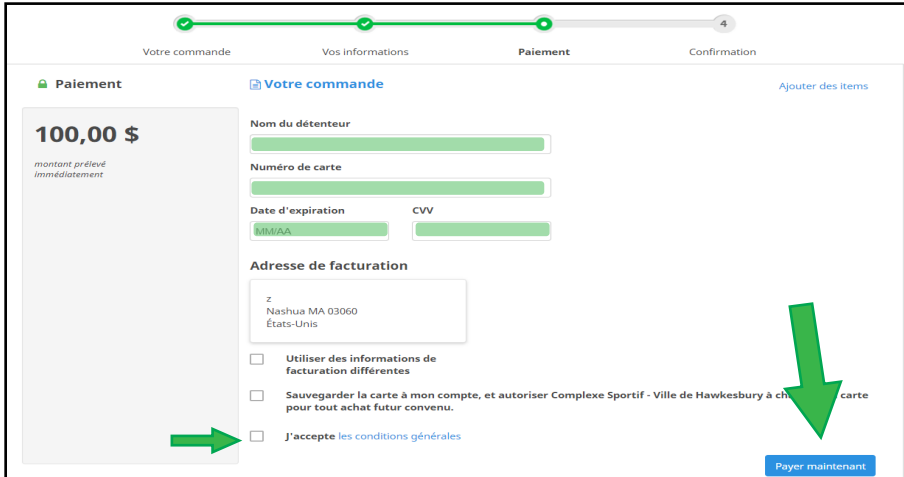

**13.** Check your **emails** to ensure you have received your payment confirmation.

impes de mise à l'eau munici<br>ationnement | Parking pass<br>Seasonal Pass

easoriar Fass<br>- la session<br>- lous les jours de 00:00 à 2:<br>- lu 2020-05-01 jusqu'au 20<br>- lous les finities Code promotionnel

**14. Print the receipt** and put it in plain sight on your **vehicle dash.**